# **Toad® for IBM® DB2® 6.3**

## **Release Notes**

(Click here for previous [versions\)](http://dev.toadfordb2.com/releasenotes/latest/Toad DB2 Release Notes.htm)

Friday, August 4, 2017

# **About Toad® for IBM® DB2®**

With Toad, developers and database administrators can use a familiar, proven tool to manage databases. Toad empowers developers and administrators, of varying skill levels, to rapidly create and execute queries, automate database object management, and develop SQL more efficiently.

Toad also provides utilities to compare, extract and search for objects, manage projects, import/export data and administer the database, while increasing your productivity and delivering access to an active user community.

### **New Features**

In Toad® for IBM® DB2® 6.3 the following new features were implemented:

### **General Features**

**Toad is now 64-bit!**

- Toad® for IBM® DB2® is now available in both 32 and 64 bit versions
- 64-bit version allows you to perform your DB activities more quickly and seamlessly
- However a 64-bit version of Toad requires 64-bit IBM DB2 drivers

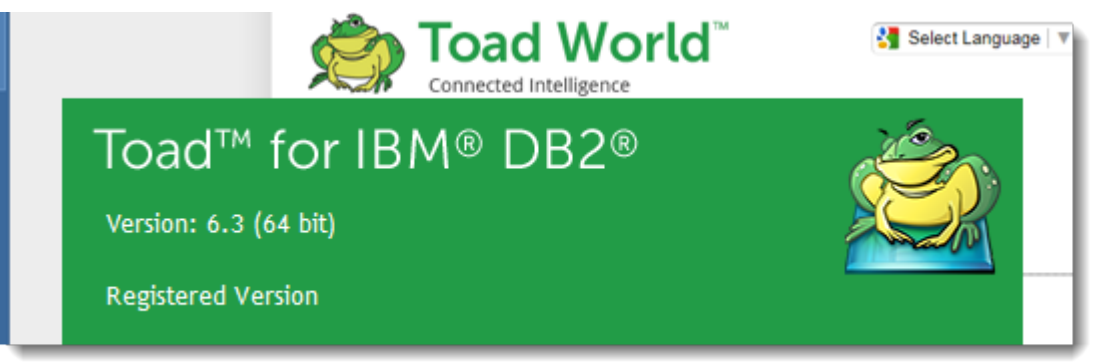

#### **Support for Microsoft® Windows® 10**

- Microsoft Windows 10 is now fully tested and supported
- See System Requirements for more information on supported OSs

#### **Data Compare Enhancements**

*Data Compare to files*

- <sup>l</sup> Click Tools | Compare | Data Compare to launch **Data Compare Wizard**
- <sup>l</sup> Select Excel | CSV | Access to start **Data Compare** with a file

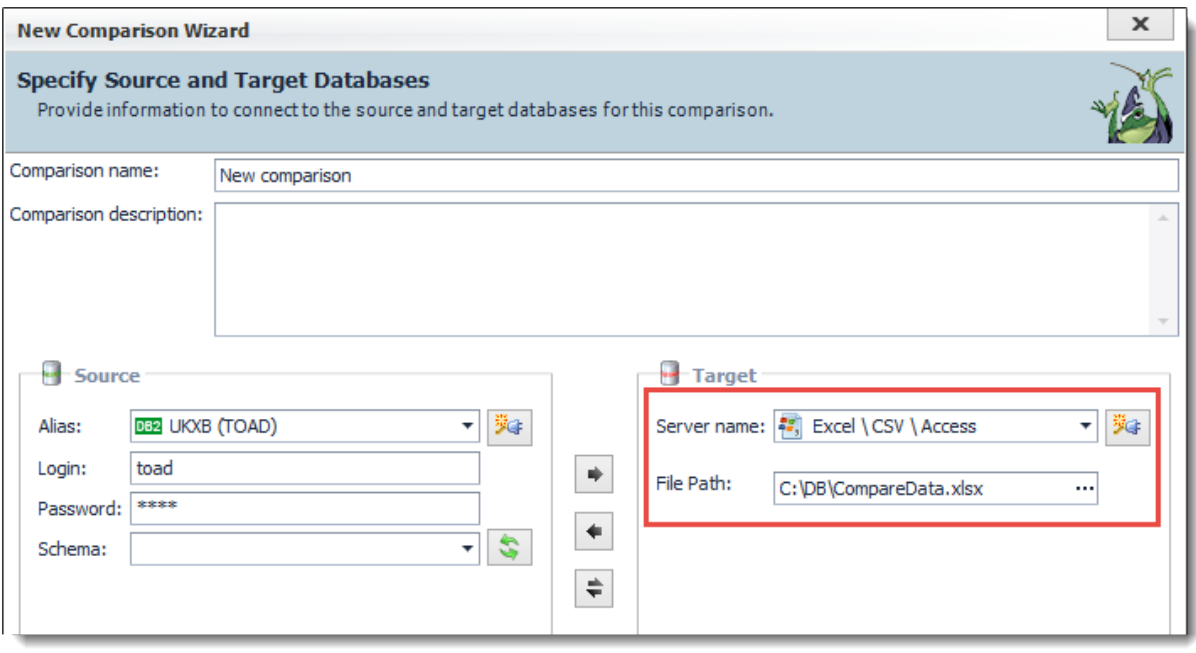

### **Integration of Toad World Sign-in**

- You now can easily register and sign in to Toad World directly in the Toad
- Use Toad World to access various information articles and training videos about Toad, ask question in our forums or give the developers feedback about Toad® for IBM® DB2®

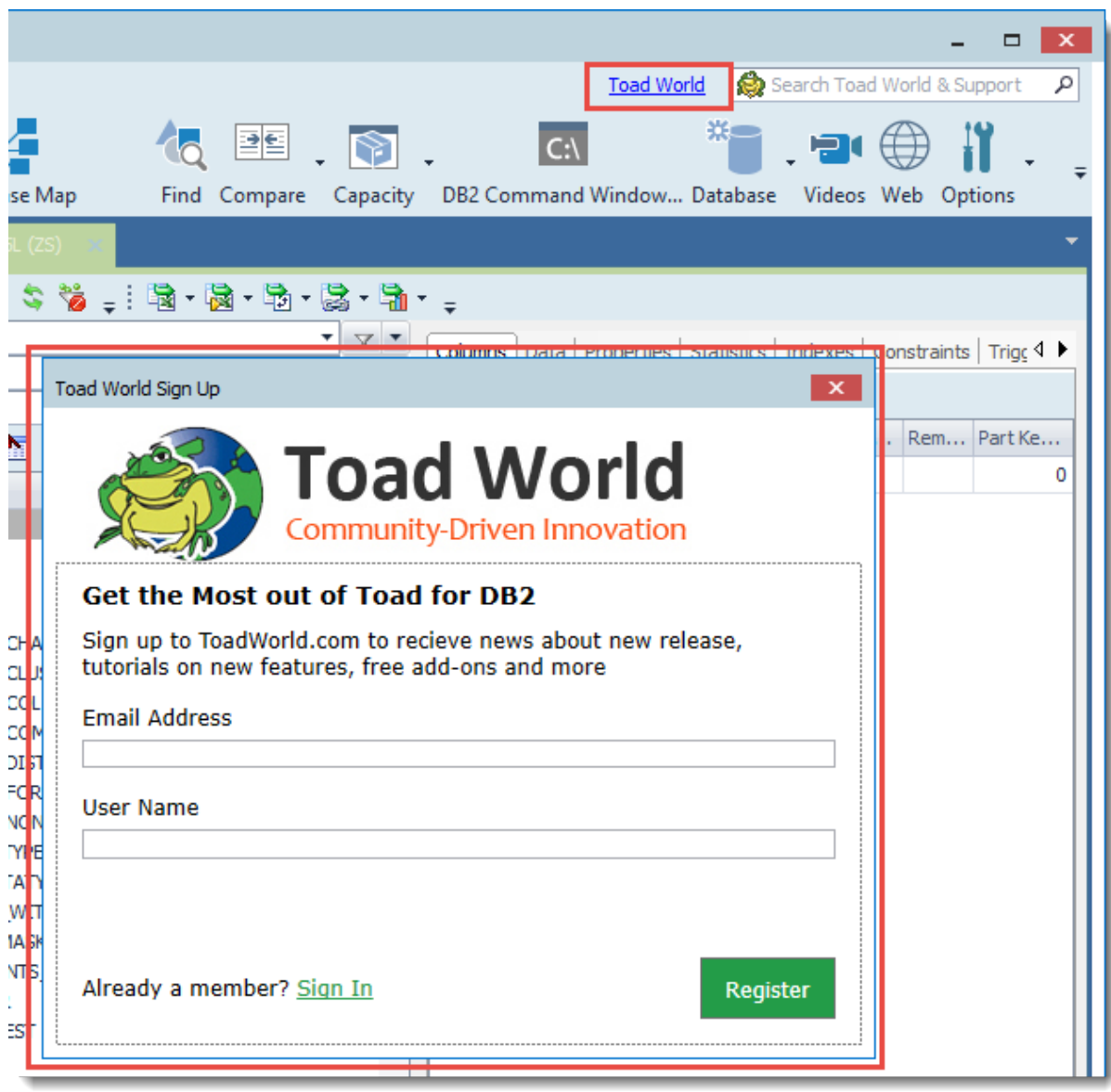

#### **Support for IBM Data Server Driver**

- Toad® for IBM® DB2® now supports IBM Data Server Driver
- Now you do not need a default IBM DB2 client and can make use of DSD Package instead
- <sup>l</sup> You can import and DSD configuration files easily by clicking **Create Toad connection profiles for all DB2 databases in the DB2 client catalog or driver configuration file that Toad is using**

#### **Custom Connection String**

- You now can connect to a DB2 database by directly specifying the host, port and database name like in IBM Data Server Driver environment
- When connected via a connection string no DB2 instance is created
- <sup>l</sup> Click **New connection** and then select Connection string to enter the custom connection string

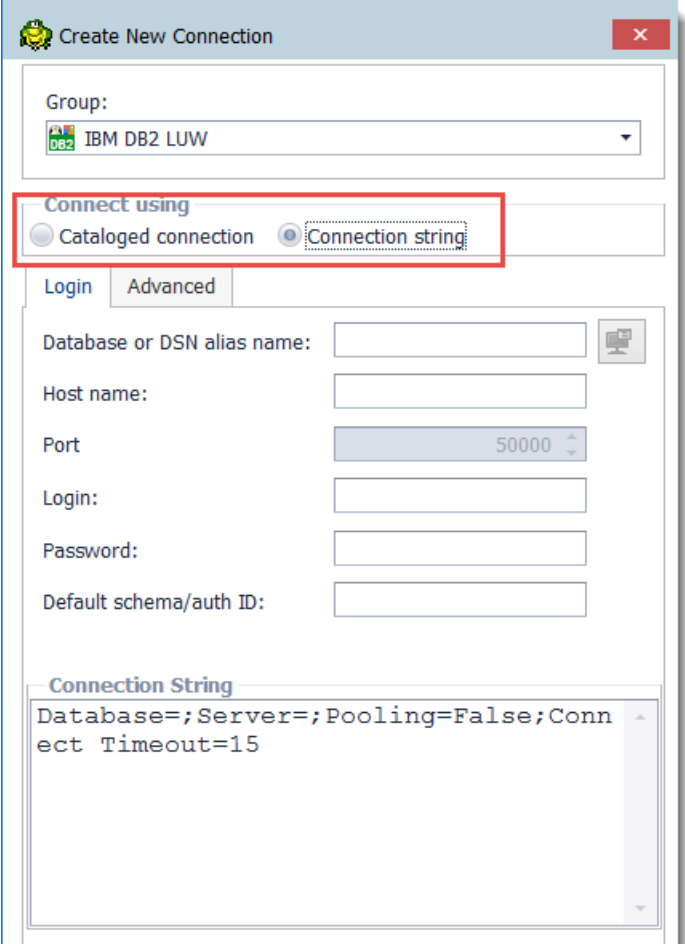

### **New Videos Button**

• You can now easily access product and training videos by clicking a new button Videos from the Toad toolbar

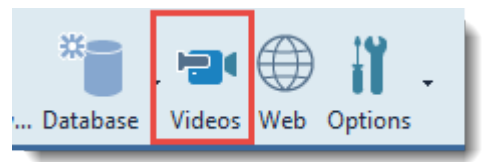

#### **Integration of Knowledge Base and Toad World Search**

• Quickly look up errors on our Support site or directly in Toad

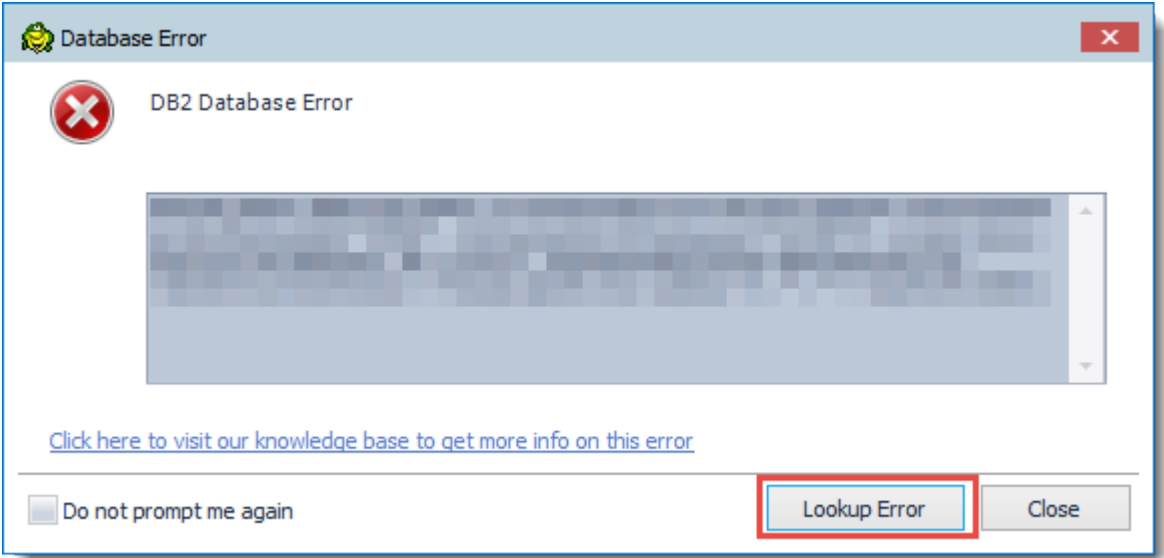

• Use the Search field to search our knowledge base and Toad World at the same time

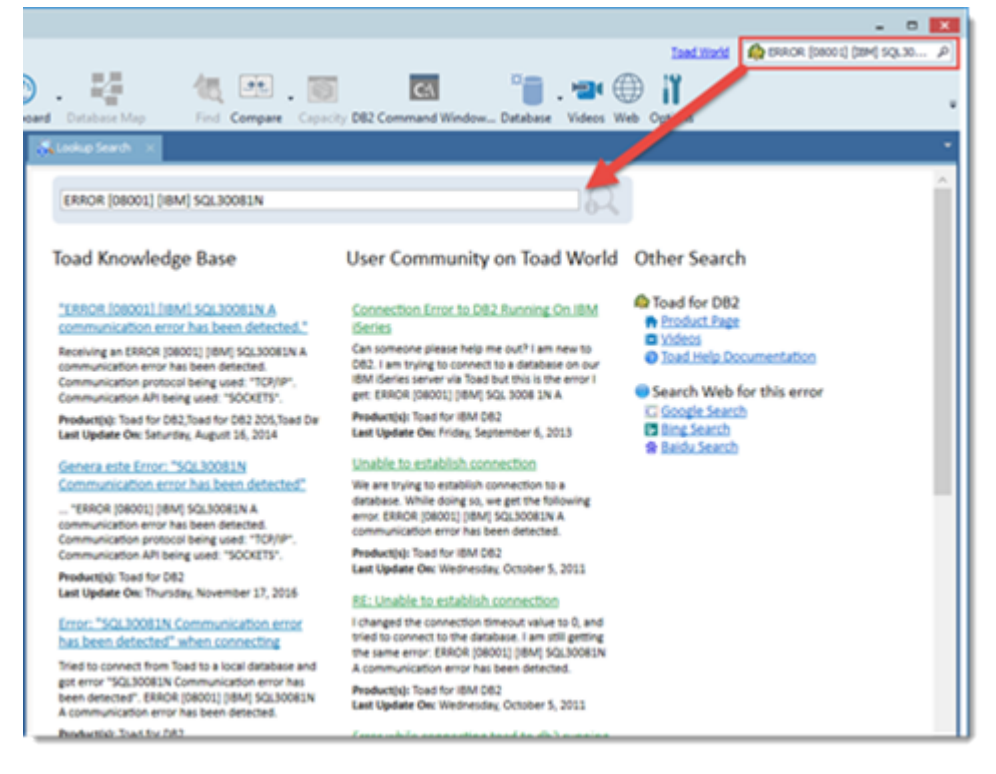

#### **Other Enhancements**

- All property grids can now be sorted
- <sup>l</sup> Right-click any grid in Object Editors and select **Sort Alphabetically**

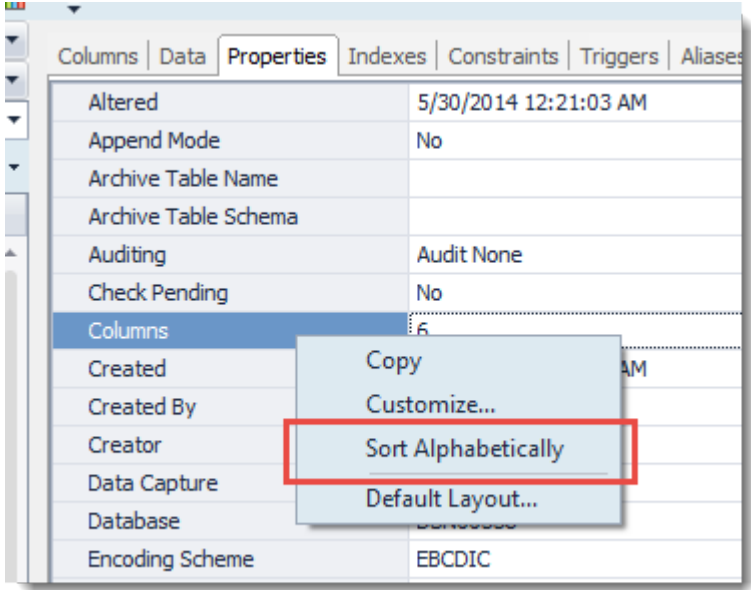

- You can track your grant statements together with script in Version Control
- <sup>l</sup> Check the option in **Options | Version Control | General**

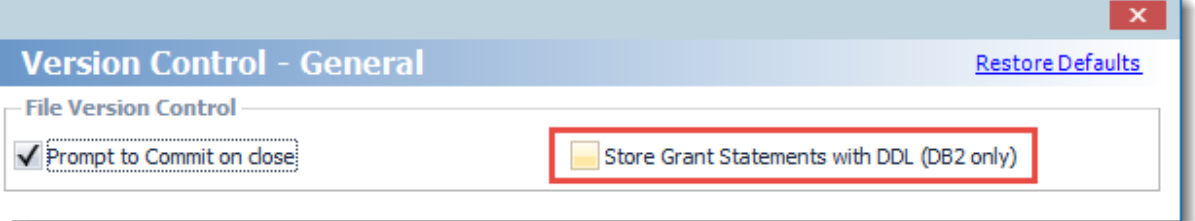

- <sup>l</sup> You can now turn off popup information for objects in **SQL Editor**
- <sup>l</sup> Uncheck Show information pop-ups for Objects in **Options | Editor | Tools**

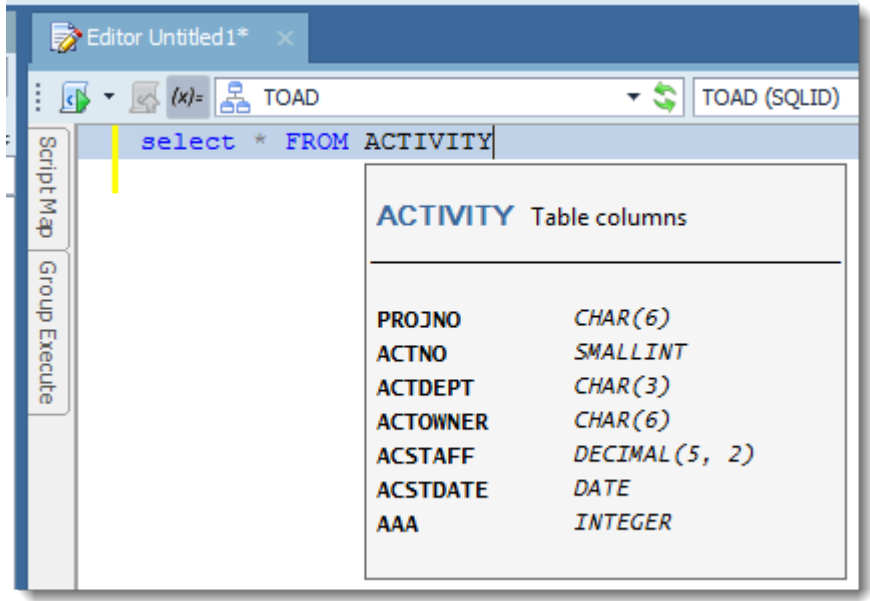

#### **Compare Object Enhancements**

• A new Advanced option in Compare Object allows you to ignore String Units

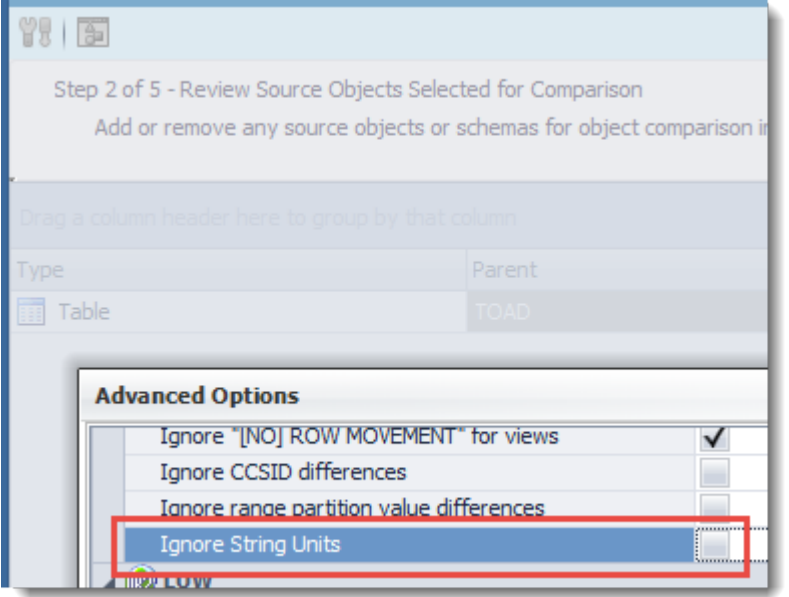

#### **Git Support in Version Control**

• Toad now supports Git

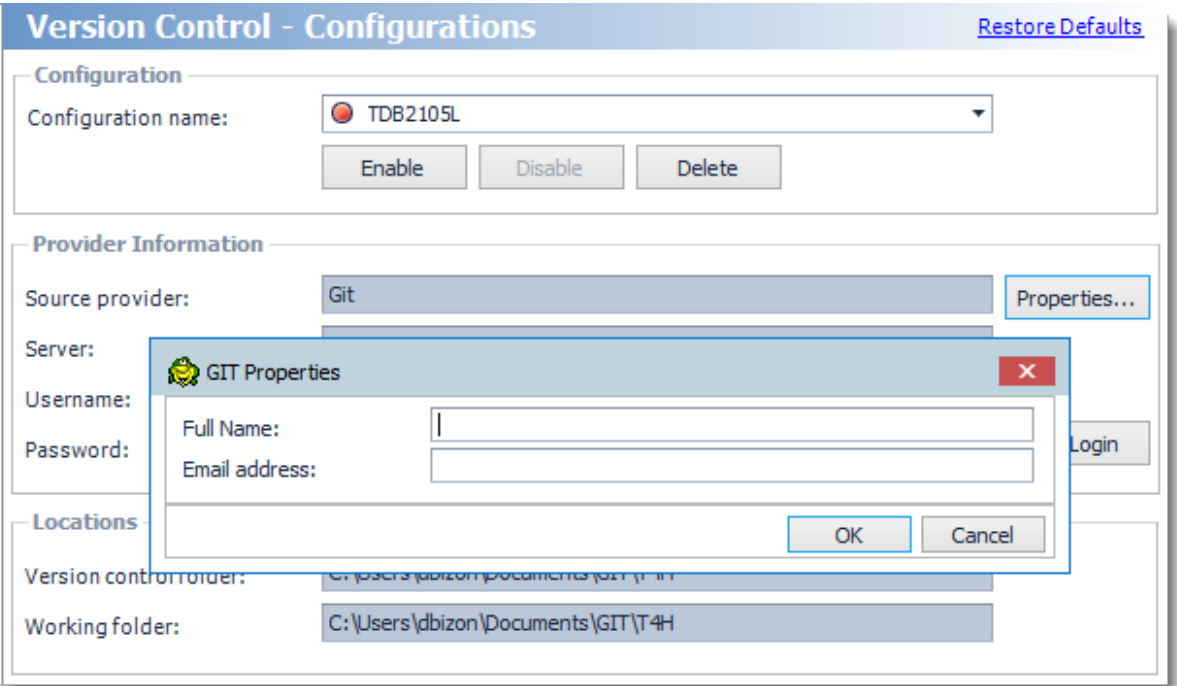

# **LUW Specific Features**

### **LUW Dashboard**

• The following new snippets were implemented for Toad:

**Lock Waits** - Displays Lock Waits from the active connection

**Tablespace Max. Size** - Shows percentage of maximum tablespace size for a given connection

**System General** - Displays detailed DB2 system information

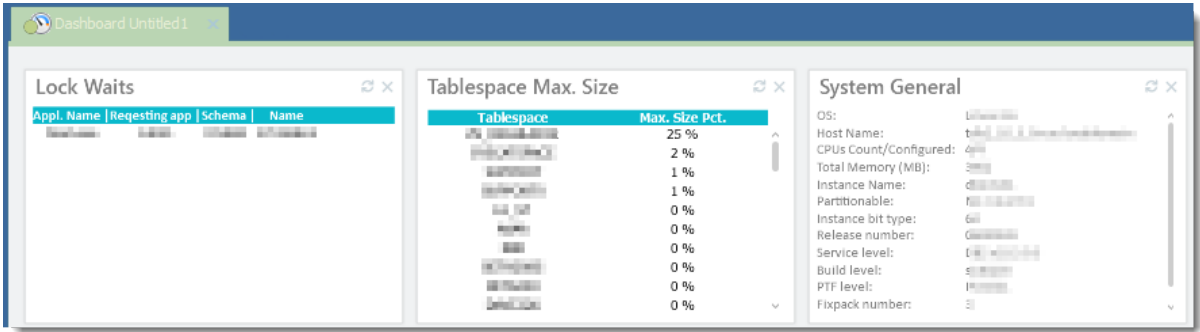

#### **Support for IBM DB2 LUW 11**

- Toad now supports connection to and various features of the latest IBM DB2 11
- Toad now includes automatic configuration parameters during compare of DB and DBM parameters

*New Built-in Aggregate & Scalar Functions in Snippets*

• Toad offers new Aggregate and Datetime Scalar Functions in Code Snippets

*Support for New options for ADMIN\_MOVE\_TABLE*

• New options Report and Terminate are now supported

*Support for CHAR(255) Columns*

- Table Object Editors now support Character Length 255
- *Support for the Latest DB2 Utilities Changes*
	- REORG, RUNSTATS syntax changes
	- Support for STOSPACE Utility

*New Options for Backup Database*

• Backup Database now supports No Tablespace option

*New CREATE FUNCTION Statement for User-Defined Aggregate Functions*

• User Defined Aggregate Functions are now supported by Toad® for IBM® DB2®

*Support for New DBM and DB Configuration Parameters*

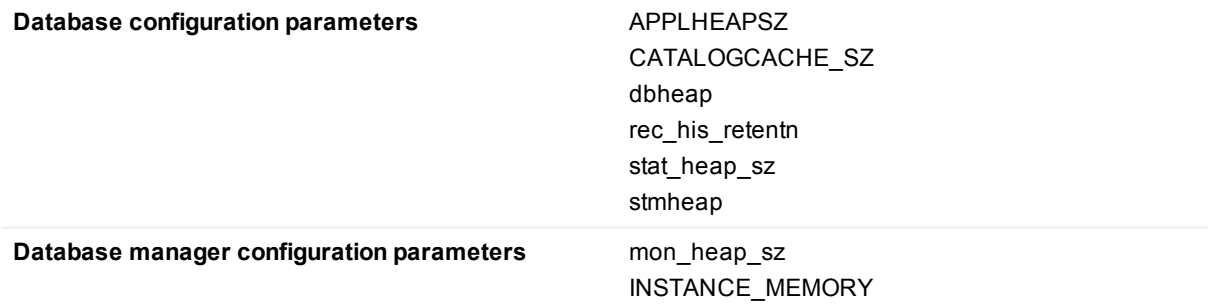

#### **Batch Analysis**

<sup>l</sup> Batch Analysis can now be easily launched as a part of Toad **Automation**

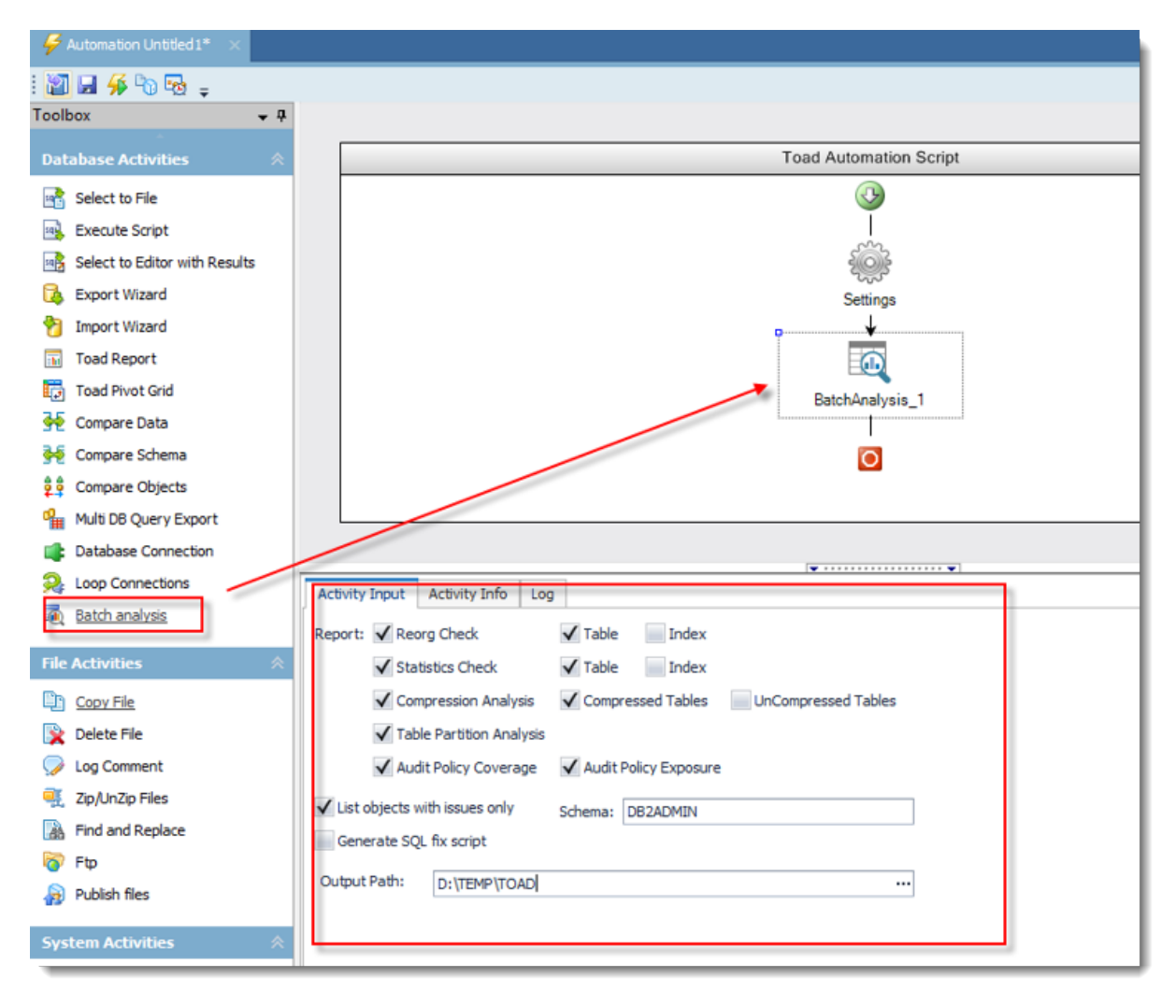

#### **Audit Policy**

- <sup>l</sup> Objects that are associated with Audit Policies are now displayed on the Audit Policy's **Dependencies** tab in **Object Details Editor**
- You can now right-click an Audit Policy and associate objects to Audit Policies
- <sup>l</sup> **Database Map** now supports Audit Policies

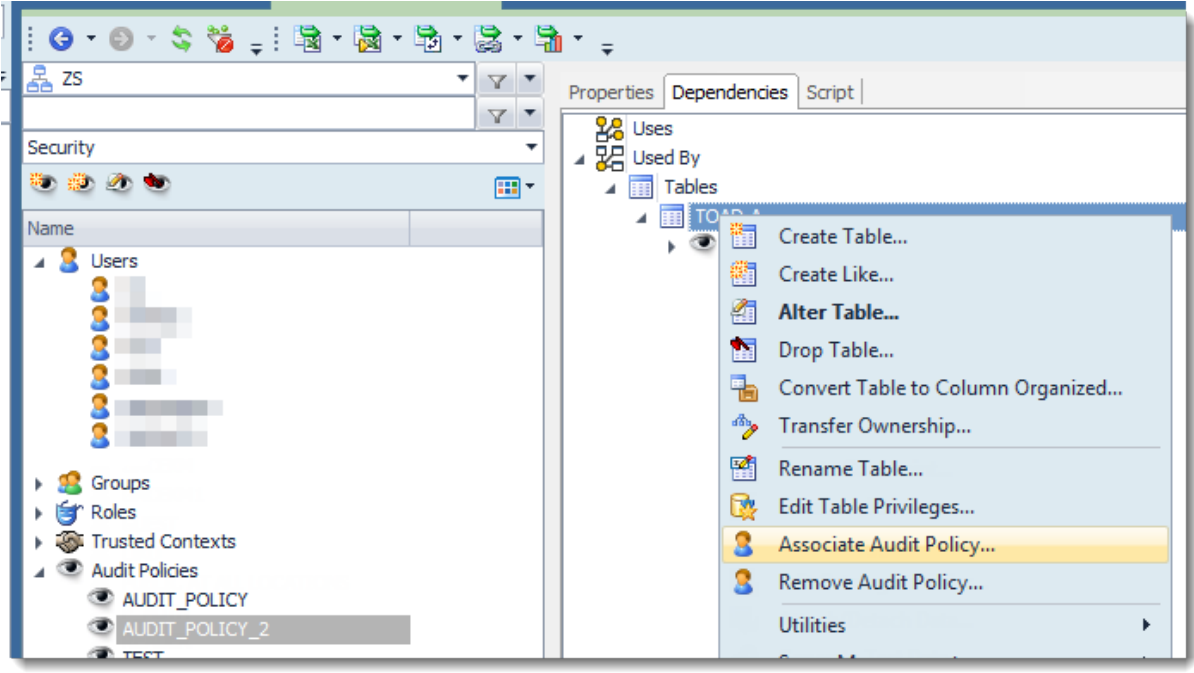

### **Object Explorer Enhancements**

- You now can easily convert a row organized table to a column organized table
- <sup>l</sup> Right-click and select **Convert Table to Column Organized**

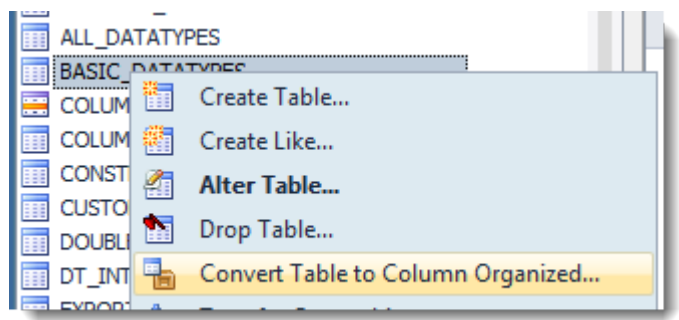

# **z/OS Specific Features**

#### **Support for IBM DB2 z/OS 12**

Toad for IBM DB2 now supports connection to and various features of the latest IBM DB2 11:

- Utility execution via new DSNTUILV procedure
- New syntax for CREATE\ALTER TABLE
- New syntax for CREATE\ALTER TABLESPACE
- New TRANSFER OWNERSHIP support
- Support the ability to define a global variable based on array type
- Support for new definitions of explain and dynamic statement cache tables
- Bind package Editor now supports Application compatibility (APPLCOMPAT)

**New Dashboard for IBM DB2 z/OS**

• The DBA Dashboard is now available both for LUW and for z/OS IBM DB2 connections

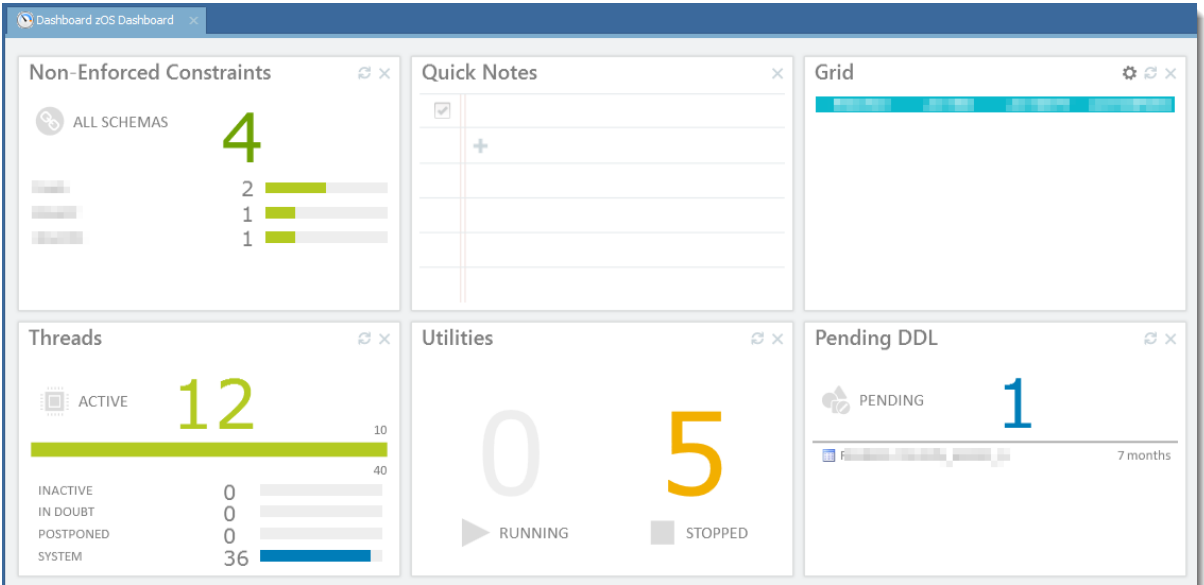

. The following widgets are available:

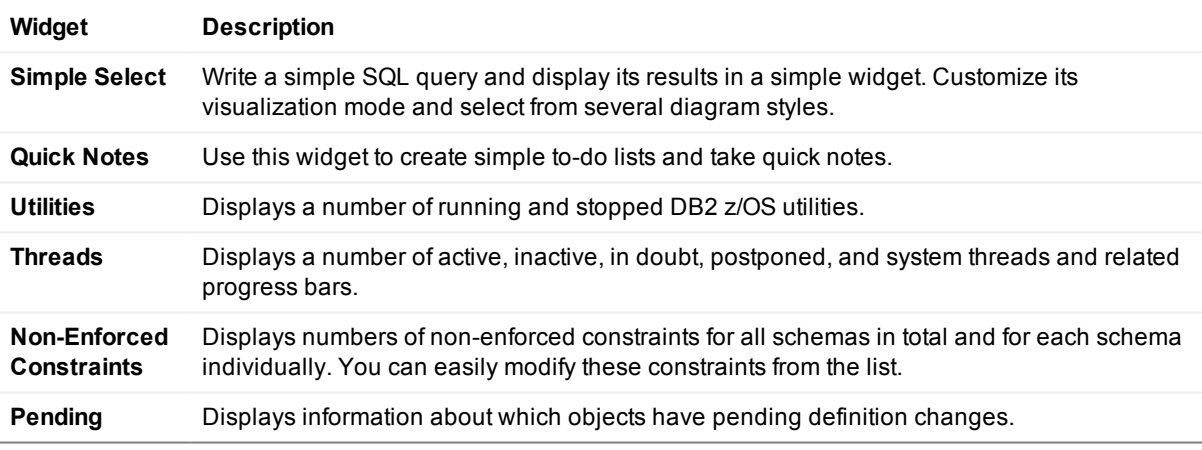

See [Resolved](#page-13-0) Issues for more enhancements and resolved issues in this release of Toad® for IBM® DB2®.

## **Learn More**

Get the latest product information, find helpful resources, and join a discussion with the Toad® for IBM® DB2® team and other community members. Join the Toad® for IBM® DB2® community at [http://www.toadworld.com/products/toad-for-db2](http://toadfordb2.com/index.jspa).

# **System Requirements**

# **Client Requirements**

Before installing Toad, ensure that your client system meets the following minimum hardware and software requirements:

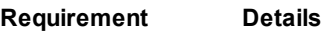

**Platform** 2 GHz processor (recommended minimum)

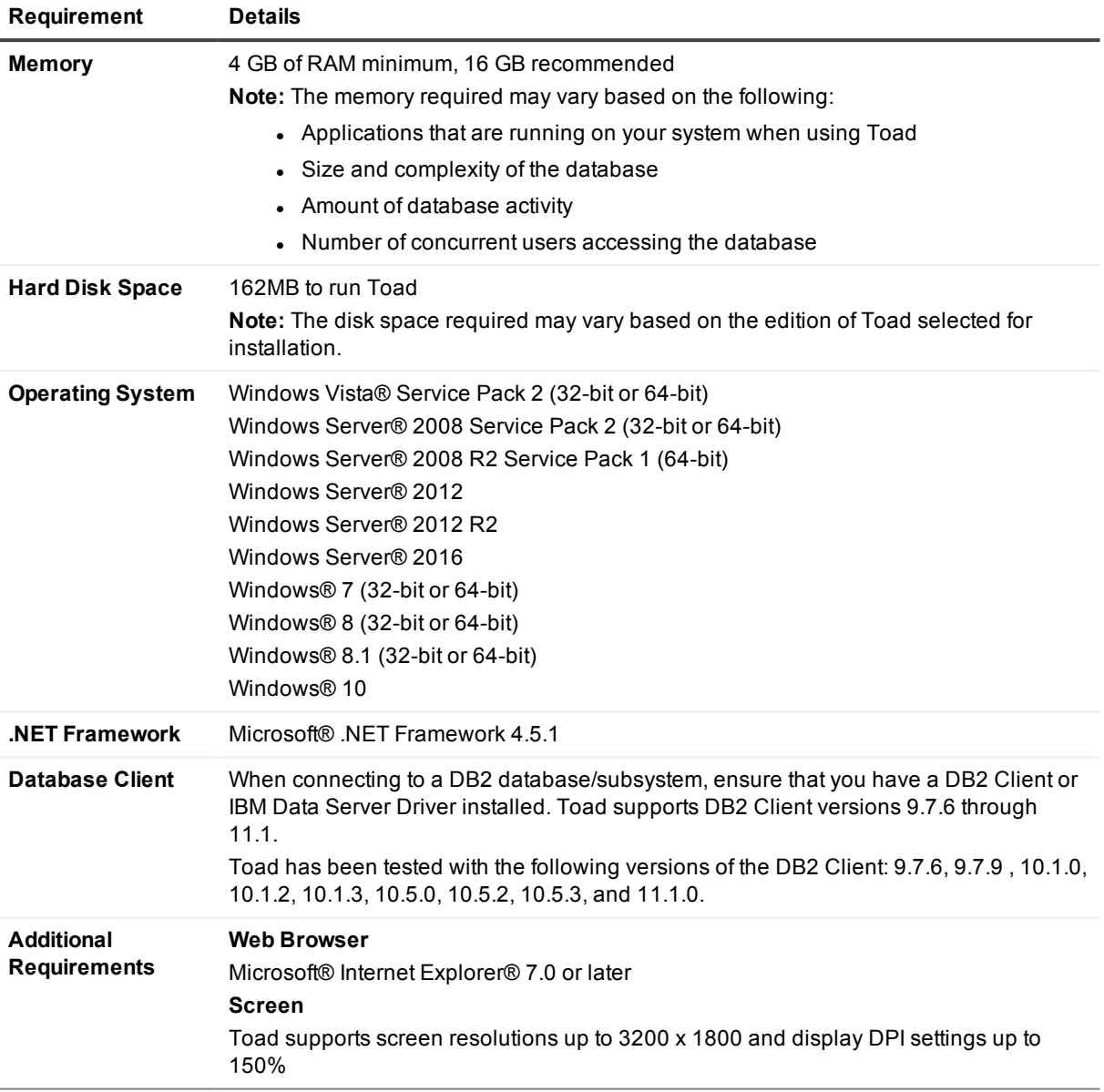

## **Server Requirements**

Before installing Toad, ensure that your server meets the following minimum hardware and software requirements:

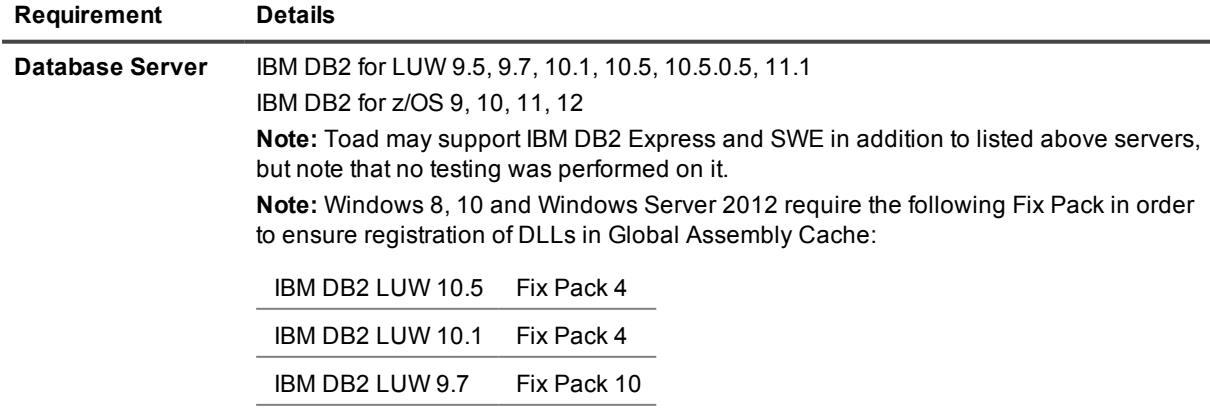

# **Virtualization Support**

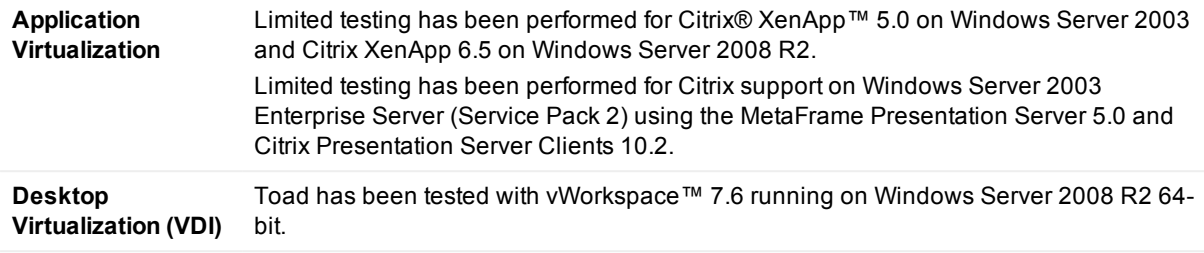

**Note:** Toad may work in virtualization environments other than the ones in which it was tested.

## **User Requirements**

#### **User Requirements to Install Toad**

Only Windows Administrators and Power Users can install Toad.

**Note:** The following exceptions exist for Power Users:

- A Power User cannot install Toad on a computer running Windows Vista Enterprise. This is a Windows limitation because Vista does not support Power User mode.
- A Power User can install Toad for IBM DB2 as long as this user belongs to the DB2ADMNS or DBUSERS group.

If an Administrator installs Toad, the Administrator can share the Toad shortcut icon on the desktop and menu items with any user—a Power User, Restricted User, Vista standard user—on the computer.

If a Power User installs Toad, a Restricted User cannot do the following:

- Associate file extensions.
- View the Toad shortcut icon on the desktop or the Toad menu options in the Windows Start menu. As a workaround, Restricted Users can create a shortcut to Toad from the install directory and place the shortcut on their desktop.

#### **User Requirements and Restrictions for Running Toad**

The following describes the requirements and restrictions for users who launch and run Toad:

- A Windows Power User or Restricted User must belong to the DB2ADMNS or DB2USERS group. To add the user to one of these groups, select **Start | Control Panel | Administrative Tools | Computer Management | System Tools | Local Users and Groups | Groups | DB2ADMNS or DB2USERS**.
- A Windows Vista user must be either an administrator or a standard user that belongs to Vista Administrators group. Additionally, to enable full functionality in Toad for IBM DB2 when Vista's User Access Control security feature is turned on, the standard user must run Toad for IBM DB2 as an administrator. (Right-click the Toad for IBM DB2 icon on the Vista desktop and select **Run as administrator**.)
- A Windows Power User or Restricted User does not have the authority to add or remove DB2 catalog entries using the Toad for IBM DB2 Client Configuration wizard. However, these users can use the Import Profile function in the Toad for IBM DB2 Client Configuration wizard to import catalog entries to Toad for IBM DB2.
- To take full advantage of Toad for DB2 LUW functionality, the user ID specified in the Toad connection profile for each DB2 for LUW database connection requires the authorizations listed in the following document:

Toad IBM DB2 LUW [Authorizations](http://dev.toadfordb2.com/releasenotes/latest/ToadDB2LUWAuthorizations.xls) Spreadsheet

• As a minimum requirement to manage a DB2 for z/OS subsystem in Toad for IBM DB2, the user ID defined in the Toad for IBM DB2 connection profile for the subsystem must either have SYSADM privileges or SELECT privileges on the DB2 catalog tables. For a complete list of authorizations (and corresponding GRANT statements) a user requires to take full advantage of Toad for DB2 z/OS

functionality, refer to the following document:

Toad IBM DB2 z/OS [Authorizations](http://dev.toadfordb2.com/releasenotes/latest//ToadDB2zOSAuthorizations.doc) Document

- To create or modify the QuestSoftware. ToadSecurity table to enable Toad Security, the user who maintains this table must have privileges to create, insert, update, and delete it. All other users need only the ability to read the QuestSoftware.ToadSecurity table to use Toad Security features.
- <sup>l</sup> For information about defining a RACF, Unix, or Linux group as a Toad Security role, see the *About Setting Up Toad Security* topic in the Toad online help. This topic explains how to add the Toad Security icons to your toolbar and how to define Toad Security roles that apply to your current connection. (The ability to define RACF, Unix, and Linux groups as Toad Security roles works with DB2 for LUW 9 or later databases and DB2 for z/OS 8 or later subsystems.)

# <span id="page-13-0"></span>**Resolved Issues and Enhancements**

The following is a list of issues addressed and enhancements implemented in this release of Toad® for IBM® DB2®.

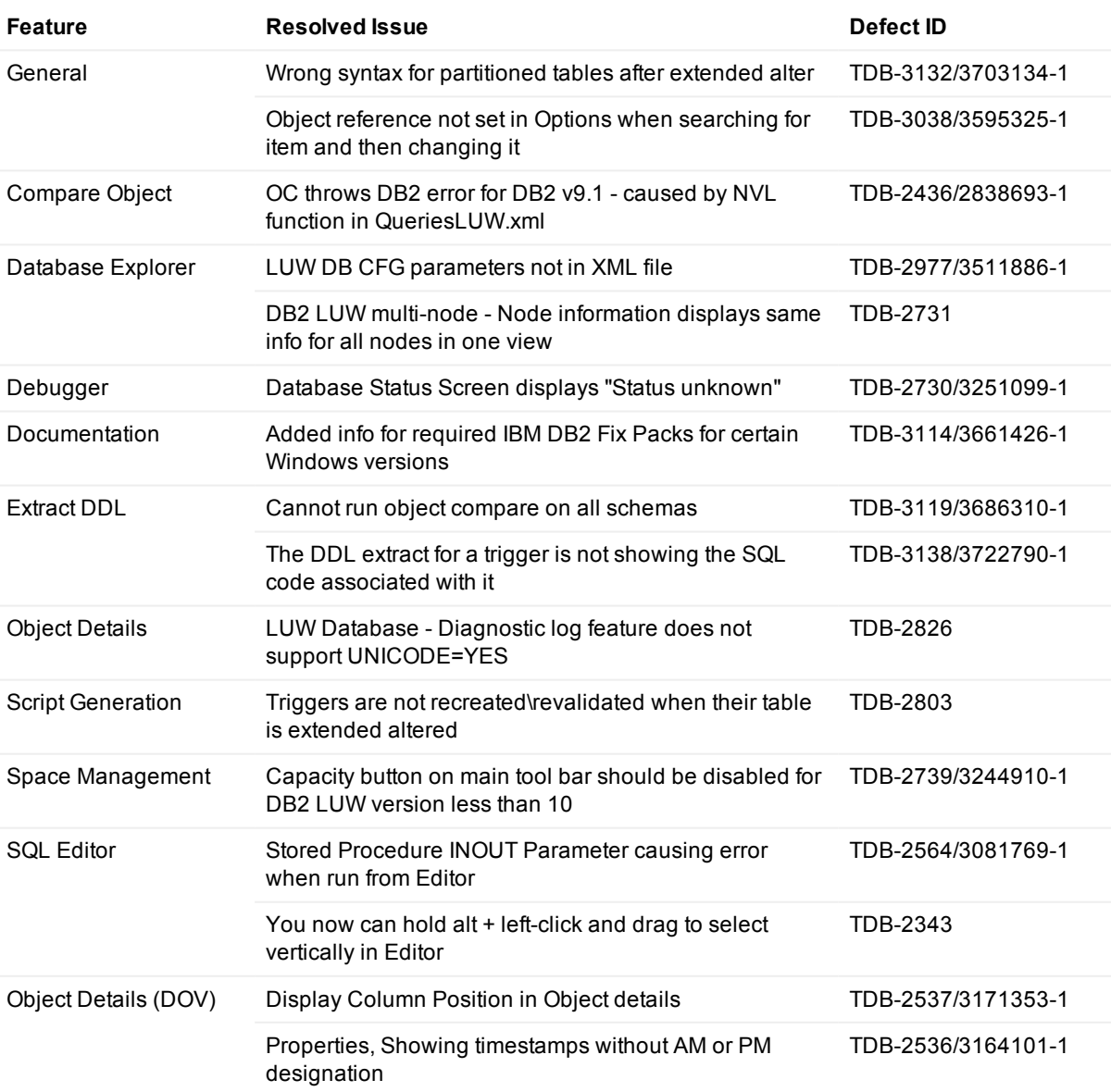

# **Known Issues**

The following is a list of issues known to exist at the time of this release.

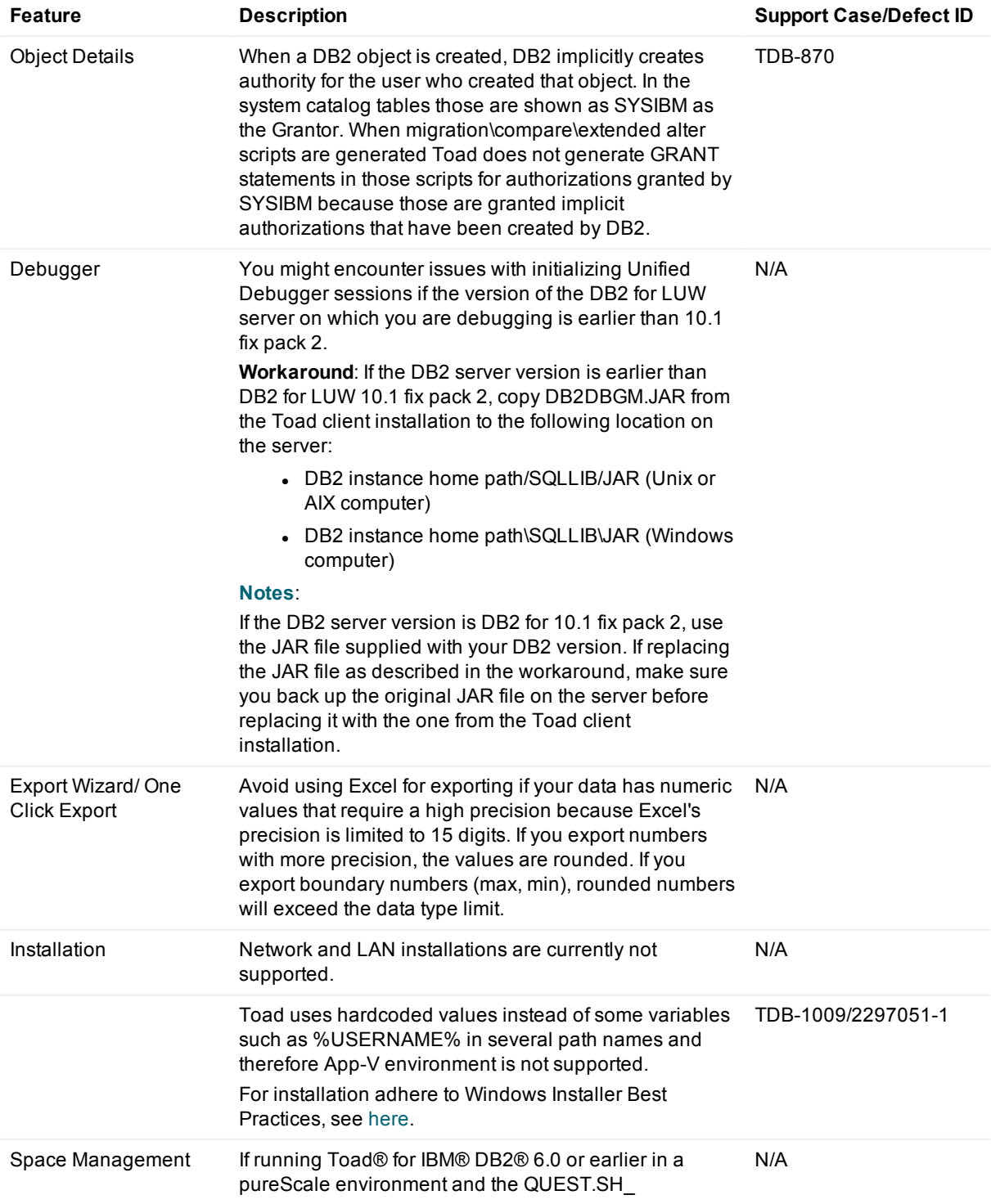

![](_page_15_Picture_828.jpeg)

# **Third Party Known Issues**

The following is a list of third party issues known to exist at the time of release of Toad® for IBM® DB2® 6.3.

![](_page_15_Picture_829.jpeg)

![](_page_16_Picture_716.jpeg)

# **Getting Started**

# **Contents of the Release Package**

The Toad release package contains the following products:

- 1. Toad® for IBM® DB2® 6.3
- 2. Product Documentation, including:
	- Installation Guide
	- Online Help

• Release Notes

### **Installation Instructions**

See the *Toad® for IBM® DB2® [Installation](http://documents.software.dell.com/Toad for DB2/Installation Guide/) Guide* for more information.

# **Toad for IBM DB2 Editions**

Each Toad for IBM DB2 is packaged with additional Quest products to expand your IBM DB2 experience. The following products may be part of your Toad for IBM DB2 Edition:

[Toad](http://documents.software.dell.com/Toad for DB2/6.3/Release Notes/) for IBM DB2 6.3

[Benchmark](http://documents.software.dell.com/Benchmark Factory for Database/8.0/Release Notes/) Factory 8.0

SQL [Optimizer](http://documents.software.dell.com/sql-optimizer-for-db2-luw/4.3.1/release-notes/) for IBM DB2 LUW 4.3.1

SQL [Optimizer](http://documents.software.dell.com/SQL Optimizer for DB2 ZOS/5.5.1/Release Notes/) for IBM DB2 z/OS 5.5.1

[Spotlight](http://documents.software.dell.com/spotlight-on-db2/6.9.2/release-notes/) on IBM DB2 for LUW 6.9.3

Toad Data [Modeler](http://documents.software.dell.com/Toad Data Modeler/6.2/Release Notes/) 6.2

The following Toad® for IBM® DB2® Editions are available:

# **Linux, Unix, and Windows (LUW) Editions**

![](_page_17_Picture_585.jpeg)

## **IBM DB2 z/OS Editions**

![](_page_17_Picture_586.jpeg)

Benchmark Factory™—IBM DB2 Edition

í

Toad™ DB Admin Module Toad™ DB Admin Module\*

NOTE: The DB Admin Module Add-on can be added to any edition of Toad. i

IMPORTANT: Your license key determines the edition and will enable Toad for IBM DB2 functionality accordingly. In many cases, if functionality is disabled within Toad, you may not have an appropriate license to use it. When Toad is running, you can see which components are licensed by selecting **Help | About**.

# **Product Licensing**

#### **To activate a trial license**

- 1. In the Licensing dialog, enter your license (Authorization) key.
- 2. Enter the site message included with the license key.

#### **To activate a purchased commercial license**

- 1. In the Licensing dialog, enter your license (Authorization) key.
- 2. Enter the site message included with the license key.

# **Globalization**

This section contains information about installing and operating this product in non-English configurations, such as those needed by customers outside of North America. This section does not replace the materials about supported platforms and configurations found elsewhere in the product documentation.

This release is Unicode-enabled and supports any character set. It supports simultaneous operation with multilingual data. This release is targeted to support operations in the following regions: North America, Western Europe and Latin America, Central and Eastern Europe, Far-East Asia, Japan.

This release has the following known capabilities or limitations: \*\* During the Toad for IBM DB2 installation process, if the user overrides the default installation path, the new path specification cannot contain Unicode characters. This limitation exists because Toad installs an IBM DB2 for LUW client in the specified Toad installation path, and IBM DB2 installations do not support Unicode characters.

\*\* (This limitation applies ONLY to the Xpert edition of Toad for IBM DB2 for z/OS and to the DBA edition of Toad for IBM DB2 for LUW) Dell SQL Optimizer for IBM DB2 z/OS and Toad Remote Script Execution (for IBM DB2 LUW or z/OS) support single-byte character sets only. These features do not support double-byte or multi-byte character sets. All IBM DB2 client and server installations should be configured to use the same or compatible character encodings and the same locale and regional options.

# **For More Information**

Get the latest product information, find helpful resources, and join a discussion with the Toad® for IBM® DB2® team and other community members. Join the Toad® for IBM® DB2® community at [http://www.toadworld.com/products/toad-for-db2](http://toadfordb2.com/index.jspa).

# **About Quest**

#### We are more than just a name

We are on a quest to make your information technology work harder for you. That is why we build communitydriven software solutions that help you spend less time on IT administration and more time on business innovation. We help you modernize your data center, get you to the cloud quicker and provide the expertise,

security and accessibility you need to grow your data-driven business. Combined with Quest's invitation to the global community to be a part of its innovation, and our firm commitment to ensuring customer satisfaction, we continue to deliver solutions that have a real impact on our customers today and leave a legacy we are proud of. We are challenging the status quo by transforming into a new software company. And as your partner, we work tirelessly to make sure your information technology is designed for you and by you. This is our mission, and we are in this together. Welcome to a new Quest. You are invited to Join the Innovation.

Our brand, our vision. Together.

Our logo reflects our story: innovation, community and support. An important part of this story begins with the letter Q. It is a perfect circle, representing our commitment to technological precision and strength. The space in the Q itself symbolizes our need to add the missing piece — you — to the community, to the new Quest.

For sales or other inquiries, visit [www.quest.com/company/contact-us.aspx](http://www.quest.com/company/contact-us.aspx) or call +1 949 754-8000.

# **Technical Support Resources**

Technical support is available to Quest customers with a valid maintenance contract and customers who have trial versions. You can access the Quest Support Portal at [https://support.quest.com](https://support.quest.com/).

The Support Portal provides self-help tools you can use to solve problems quickly and independently, 24 hours a day, 365 days a year. The Support Portal enables you to:

- Submit and manage a Service Request
- View Knowledge Base articles
- Sign up for product notifications
- Download software and technical documentation
- View how-to-videos
- Engage in community discussions
- Chat with support engineers online
- View services to assist you with your product

# **Copyright**

© 2017 Quest Software Inc. ALL RIGHTS RESERVED.

This guide contains proprietary information protected by copyright. The software described in this guide is furnished under a software license or nondisclosure agreement. This software may be used or copied only in accordance with the terms of the applicable agreement. No part of this guide may be reproduced or transmitted in any form or by any means, electronic or mechanical, including photocopying and recording for any purpose other than the purchaser's personal use without the written permission of Quest Software Inc.

The information in this document is provided in connection with Quest Software products. No license, express or implied, by estoppel or otherwise, to any intellectual property right is granted by this document or in connection with the sale of Quest Software products. EXCEPT AS SET FORTH IN THE TERMS AND CONDITIONS AS SPECIFIED IN THE LICENSE AGREEMENT FOR THIS PRODUCT, QUEST SOFTWARE ASSUMES NO LIABILITY WHATSOEVER AND DISCLAIMS ANY EXPRESS, IMPLIED OR STATUTORY WARRANTY RELATING TO ITS PRODUCTS INCLUDING, BUT NOT LIMITED TO, THE IMPLIED WARRANTY OF MERCHANTABILITY, FITNESS FOR A PARTICULAR PURPOSE, OR NON-INFRINGEMENT. IN NO EVENT SHALL QUEST SOFTWARE BE LIABLE FOR ANY DIRECT, INDIRECT, CONSEQUENTIAL, PUNITIVE, SPECIAL OR INCIDENTAL DAMAGES (INCLUDING, WITHOUT LIMITATION, DAMAGES FOR LOSS OF PROFITS, BUSINESS INTERRUPTION OR LOSS OF INFORMATION) ARISING OUT OF THE USE OR INABILITY TO USE THIS DOCUMENT, EVEN IF QUEST SOFTWARE HAS BEEN ADVISED OF THE POSSIBILITY OF SUCH DAMAGES. Quest Software makes no representations or warranties with respect to the accuracy or completeness of the contents of this document and reserves the right to make changes to specifications and product descriptions at any time without notice. Quest Software does not make any commitment to update the information contained in this document.

If you have any questions regarding your potential use of this material, contact:

Quest Software Inc. Attn: LEGAL Dept 4 Polaris Way Aliso Viejo, CA 92656

Refer to our web site ([www.quest.com](http://www.quest.com/)) for regional and international office information.

**Patents**

Quest Software is proud of our advanced technology. Patents and pending patents may apply to this product. For the most current information about applicable patents for this product, please visit our website at [www.quest.com/legal](http://www.quest.com/legal).

#### **Trademarks**

Quest, Quest Software, Benchmark Factory,Spotlight, SQL Navigator, vWorkspace, Toad, and the Quest logo are trademarks of Quest Software Inc. in the U.S.A. and other countries. For a complete list of Quest Software trademarks, please visit our website at [www.quest.com/legal.](https://www.quest.com/legal/) Microsoft, Windows, Windows Server, Windows Vista, Visual Studio, SharePoint, Access and Excel are either registered trademarks or trademarks of Microsoft Corporation in the United States and/or other countries. Oracle is a trademark or registered trademark of Oracle and/or its affiliates in the United States and other countries. Citrix® and XenApp™ are trademarks of Citrix Systems, Inc. and/or one or more of its subsidiaries, and may be registered in the United States Patent and Trademark Office and in other countries. IBM and DB2 are registered trademarks of International Business Machines Corporation. Subversion is a trademark of the Apache Software Foundation. All other trademarks, servicemarks, registered trademarks, and registered servicemarks are property of their respective owners.